## İzin Onay Mekanizması

İzin süreçleri onay mekanizması kullanılarak ya da onay mekanizması kullanılmadan takip edilebilir.

İzin süreçleri 4 adımdan oluşur.

- 1. Çalışan izin talebinde bulunur.
- 2. Amir izin talebini onaylar.
- 3. Çalışan izin talebi için kullanım girer.
- 4. Amir izin kullanımını onaylar.

İzin talebi onayı, izin talebi kullanım girişi ve izin kullanımı onayı istenirse IK izin işlemleri menüsünden IK departmanı tarafından da yapılabilir.

Onay mekanizması kullanıldığında izin talebi ve izin kullanımı için istenen onay şablonu, program içinde Tanımlamalar/Onay/Onay Şablon Tanımları menüsünden tanımlanır. Onay şablon adımları kısmında onay sürecine dahil olacak özlükler belirlenir.

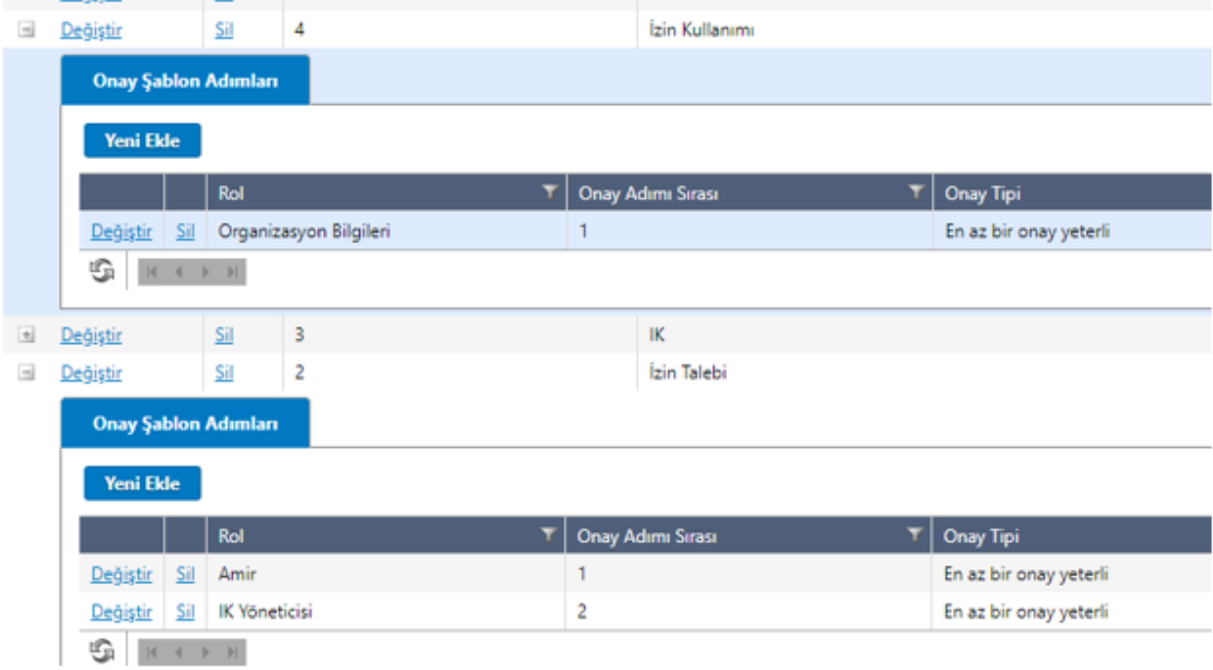

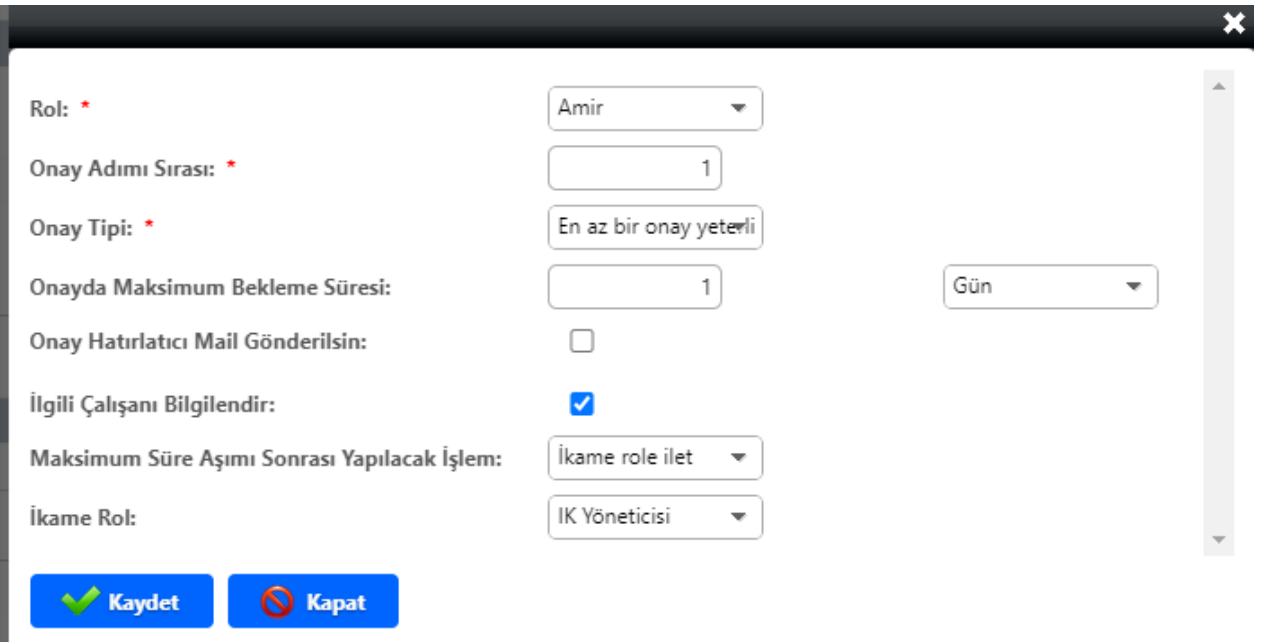

Rol: Onay hangi role gönderilsin anlamına gelir. Bu onay adımında; 3 üst yönetici, amir, bordro admin, fonksiyonel yönetici, IK yöneticisi, kendisi, organizasyon bilgileri, üst amir rolleri seçilebilir. Organizasyon bilgileri rolü, organizasyon şemasındaki bir pozisyon seçilir.

Onay adım sırası: Birden fazla adım sonrası onaylama işleminin tamamlanması istendiği durumda adımın sırası tanımlanır. Örnek olarak özlüğün birden fazla amiri olması durumunda rol kısmında amir seçildiğinde kaç amirin onaylayacağının sayısı bu kısımda belirtilir.

Onay tipi: Onay tipinde en az bir onay yeterli olacak şekilde seçilirse birden fazla onay adımı sırasındaki rollerden birinin onaylaması yeterli anlamına gelir.

Herkes onaylamalı seçeneği seçilirse, her adımdaki roller onaylamadan onay süreci tamamlanmaz anlamına gelir.

Onayda maksimum bekleme süresi: Gün ya da saat olarak onayın bekleme süresi tanımlanır.

Onay hatırlatıcı mail gönderilsin: İlgili role onay işlemini yapması için hatırlatma e-postası gönderilsin isteniyorsa işaretlenir.

İlgili çalışanı bilgilendir: Onay ya da red işlemi sonucunun çalışana bilgilendirme e-postası olarak gitmesi isteniyorsa seçilir.

Onay hatırlatıcı maili ne kadar süre önce gönderilsin: Onay hatırlatıcı maili gönderilsin seçeneği seçildikten sonra bu satır açılır ve hatırlatma süre bilgisi girilir.

Maksimum süre aşımı sonrası yapılacak işlem: Belirlenen bekleme süresi aşıldıktan sonra, onay sürecinin nasıl devam etmesi gerektiği seçilir. "Onayla" denirse, maksimum süre geçtikten sonra süreç onay ile sonlanır. Reddet denirse süreç red ile sonlanır. İkame role ilet denirse, ikame roldeki kişiye onay ataması yapılır.

## İkame Rol: Ikame rol bilgisi seçilir.

İzin talebi ve izin kullanımı için tanımlanan onay şablonu, süreç onay şablonu eşleştirme menüsünde ilgili kullanım için tanımlanır. İlgili onay sürecinde değiştir denilerek girildiğinde kapsam değeri belirtilir.

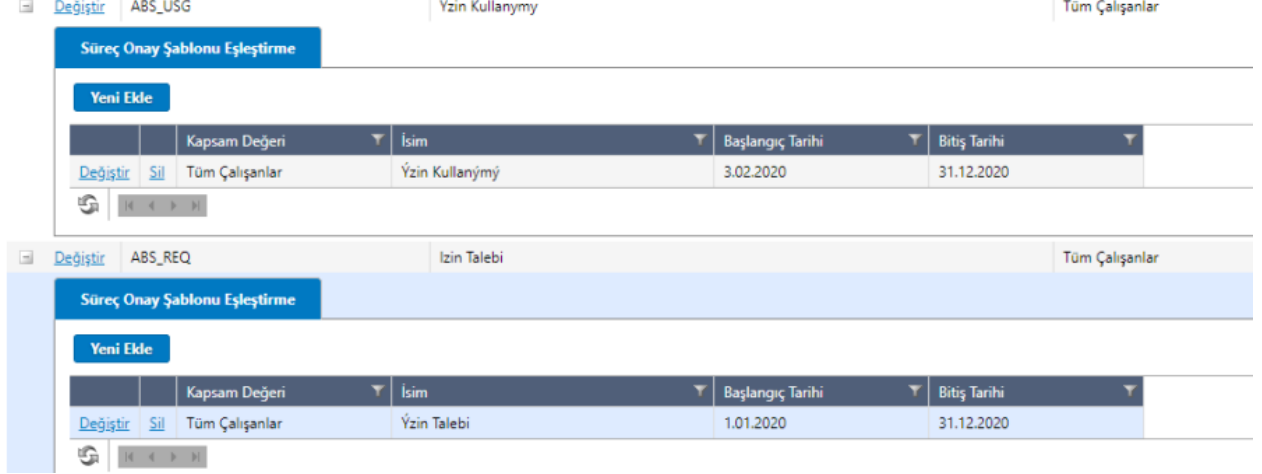

Örnek olarak izin talebi onay süreci departmanlara göre farklılık gösteriyorsa her departman için onay şablon tanımı yapılarak onay sürecinde departman onay şablon tanımı eşleştirmesi yapılır. İzin talebi onay süreci için kapsam belirleme kriteri departman olarak seçilir. Süreç onay şablonu eşleştirme ekranında ise kapsam değeri kısmında departman isimleri listelenir.

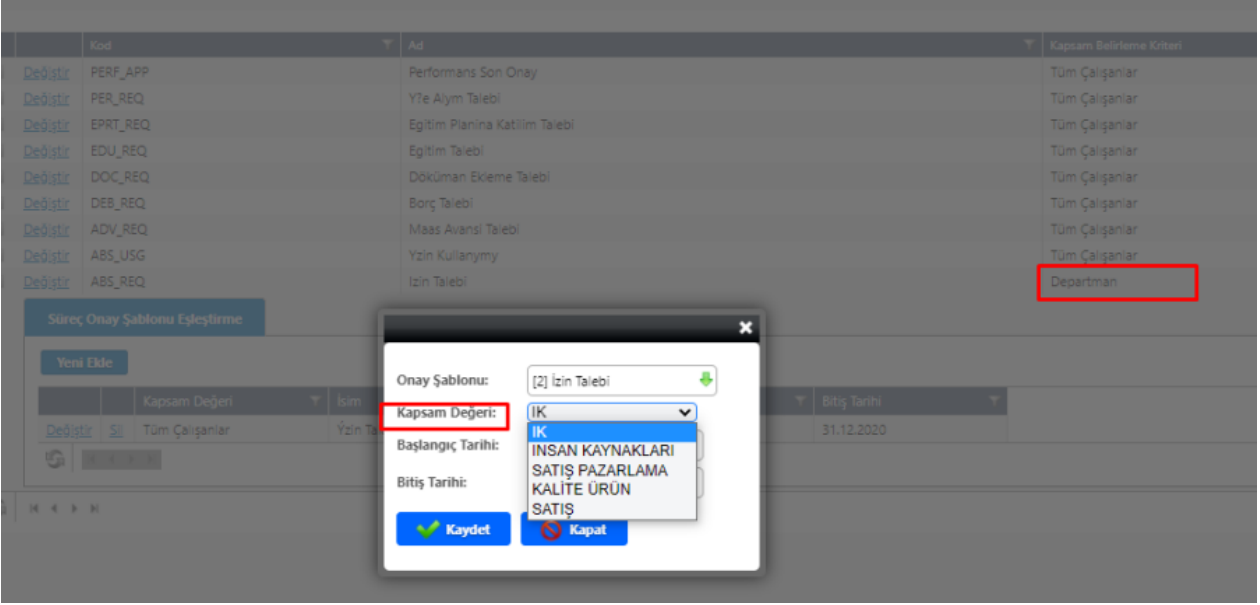

İzin talep ve kullanımda çalışanlara ve ekli olan rollere giden e-postaların içeriğinin kullanıcının kontrolünde olması için onay süreci tanımlı olmalıdır. Araçlar/e-Posta İçerik Tanımlama menüsünden e-posta içerikleri tanımlanır.